# **Release Notes (Software Change Notice) Veritas System Recovery 18 Service Pack 3(18.0.3)**

This document describes new features and known defects fixed for Veritas System Recovery 18 Service Pack 3 (18.0.3).

## **What's New**

#### **Features/Functionality removed from this version.**

None

#### **Features/Functionality modified.**

None

#### **Features/Functionality added to this version.**

- Backups to hidden partition on System Recovery for Windows
- Red Hat 7.5 and CentOS 7.4, 7.5 support on System Recovery for Linux
- Windows Server 2019, Windows 10 RS5 support on System Recovery Management Solution (VSR-MS)
- SMTP NT Authentication support on VSR-MS
- Red Hat 7.4 and 7.5 client support on VSR-MS
- Symantec Management Platform (SMP) 8.5 support on VSR-MS

### **Defect fixed in this release Incident# Abstract**

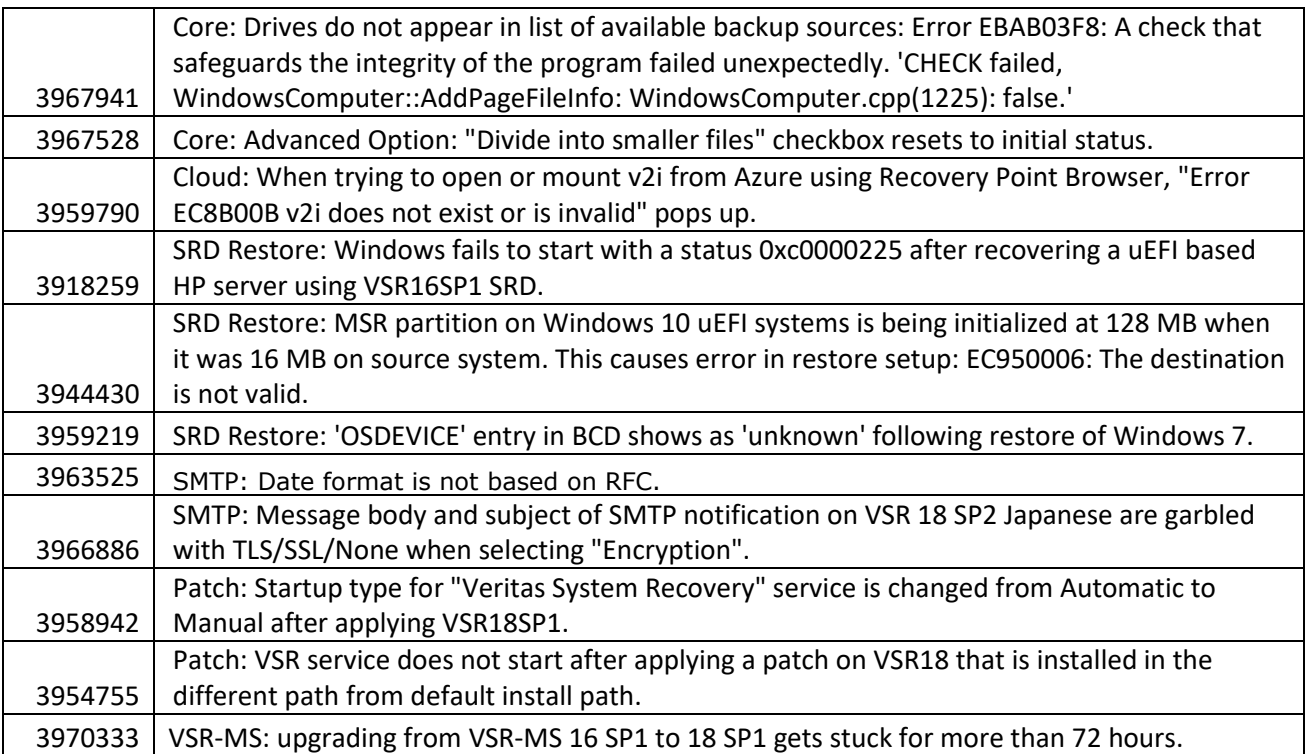

## **Troubleshooting Information**

The *Troubleshooting Information* section discusses information that should be submitted to Veritas when reporting problems with Veritas System Recovery.

## **Troubleshooting Information Gather all log files:**  When reporting an issue, please run the Veritas Quick Assist (VQA) diagnostic tool and send all logs to Veritas. **From Windows:**  The latest VQA can be downloaded from: [https://www.veritas.com/support/en\\_US/article.000076764](https://www.veritas.com/support/en_US/article.000076764) - Run VeritasQuickAssist.exe and select the first option, "I accept the EULA". - Select "Collect Data for Support". - Check "Installed products" and "System Recovery". - Select "Next" - Select "All data". - Specify an output location in File Information, and then click "Save". - Send all of the resulting files from the output location to Veritas. Or The support utilities are found in: <drive>:\Program Files (x86)\Veritas\Veritas System Recovery\Utility or <drive>:\Program Files\Veritas\Veritas System Recovery\Utility - From this folder run SEAST.EXE and select the first option, "Gather Technical Support Information" - Specify an output location and a case number, and then click "Gather." - Send all of the resulting files from the output location to Symantec. **From the System Recovery Disk (SRD):**  - Select the Utilities tab on the main SRD screen. - Select Run Support Tool and select the first option, "Gather Technical Support Information." - Specify a case number and an output path. The default output path is X:\Windows\Temp. You will need to specify a different location as the X:\Windows\Temp location will not be available after reboot. Select a local drive or network destination. - Click OK.

- Send all of the resulting files from the output location to Veritas.

#### **From Linux:**

- Run gatherLogs.

- Send all of the resulting files from the output location to Veritas.